# **Simulation time series plotting (basics)**

#### **Author: Lukas Breitwieser**

In this tutorial we show how to collect data during the simulation and plot it at the end. To this extent, we create a simulation where cells divide rapidly leading to exponential growth.

Let's start by setting up BioDynaMo notebooks.

# In [1]:

**%**jsroot on gROOT**->**LoadMacro("\${BDMSYS}/etc/rootlogon.C");

INFO: Created simulation object 'simulation' with UniqueName='simulati on'.

## In [2]:

**using namespace** bdm::experimental;

### In [3]:

```
auto set param = [](Param* param) {
     param->simulation_time_step = 1.0;
};
Simulation simulation("MySimulation", set param);
```
Let's create a behavior which divides cells with  $10\%$  probability in each time step.

New cells should also get this behavior.

Therefore, we have to call AlwaysCopyToNew() .

Otherwise, we would only see linear growth.

### In [4]:

```
StatelessBehavior rapid_division([](Agent* agent) {
   if (Simulation::GetActive()->GetRandom()->Uniform() < 0.1) {
     bdm_static_cast<Cell*>(agent)->Divide();
   }
});
rapid division.AlwaysCopyToNew();
```
Let's create a function that creates a cell at a specific position, with diameter  $= 10$ , and the rapid division behavior.

In [5]:

```
auto create_cell = [](const Double3& position) {
 Cell^* cell = new Cell(position);
  cell->SetDiameter(10);
   cell->AddBehavior(rapid_division.NewCopy());
   return cell;
};
```
### In [6]:

```
simulation.GetResourceManager()->ClearAgents();
ModelInitializer::CreateAgentsRandom(0, 200, 100, create cell);
simulation.GetScheduler()->FinalizeInitialization();
VisualizeInNotebook();
```
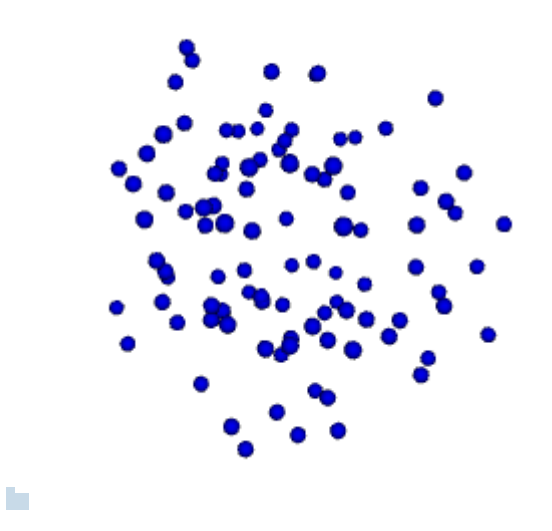

Before we start the simulation, we have to tell BioDynaMo which data to collect. We can do this with the TimeSeries::AddCollector function. In this example we are interested in the number of agents.

#### In [7]:

```
auto* ts = simulation.GetTimeSeries();
auto get num agents = [](Simulation* sim) {
   return static_cast<double>(sim->GetResourceManager()->GetNumAgents());
};
ts->AddCollector("num-agents", get_num_agents);
```
Now let's simulate until there are 4000 agents in the simulation

In [8]:

```
auto exit_condition = [](){
     auto* rm = Simulation::GetActive()->GetResourceManager();
     return rm->GetNumAgents() > 4000;
};
simulation.GetScheduler()->SimulateUntil(exit_condition);
```
Now we can plot how the number of agents (in this case cells) evolved over time.

```
In [9]:
```

```
LineGraph g(ts, "My result", "Time", "Number of agents", true, nullptr, 500, 300);
g.Add("num-agents", "Number of Agents");
g.Draw();
```
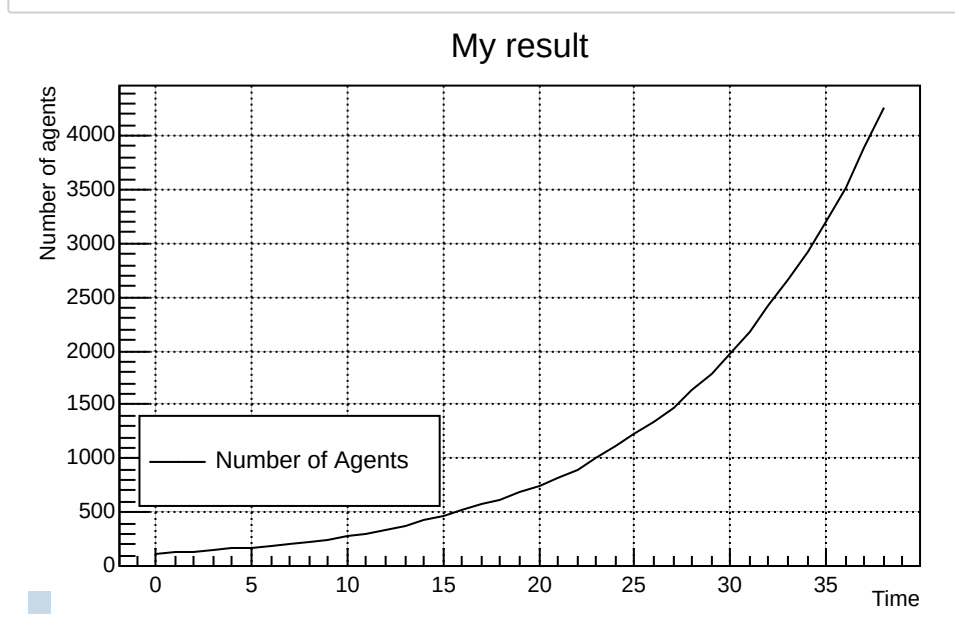